COSC 801

**CHUKA** 

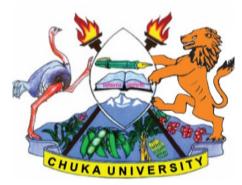

**UNIVERSITY** 

# UNIVERSITY EXAMINATIONS MAIN, EMBU AND IGEMBE CAMPUS EXAMINATION FOR THE AWARD OF DEGREE OF MASTERS OF (ARTS, AND **EDUCATION**)

### **COSC 801: COMPUTER USE AND APPLICATION IN RESEARCH**

#### **STREAMS:**

**TIME:3 HOURS** 

DAY/DATE: TUESDAY 25/04/2023

2.30 P.M. -5.30 P.M.

#### **INSTRUCTIONS**

1. Answer question ONE and any other TWO questions from Section B

2. Marks are awarded for clear and concise answers

## **SECTION A-COMPULSORY**

### **Question ONE – [30 Marks]**

| (a)Describe THREE advantages and TWO disadvantages of using google forms for data             |
|-----------------------------------------------------------------------------------------------|
| collection over questionnaires administered manually [5 marks]                                |
| (b)Give FIVE features of Microsoft excel applications that are of interest                    |
| to a researcher [5 marks]                                                                     |
| (c)While explaining what a word processor is, describe why word processing applications are   |
| important to researchers [4 marks]                                                            |
| (d) Give THREE advantages and THREE disadvantages of using google docs over Microsoft         |
| word [6 Marks]                                                                                |
| (e)How can the following software tools be used to support a student doing research in social |
| sciences.                                                                                     |
| (i) Google photos [3 marks]                                                                   |

| ., .       | -        |           |
|------------|----------|-----------|
| (ii)Google | calendar | [3 Marks] |

(e)Describe FOUR features of SPSS that are relevant to researchers in social sciences [4

# Marks]

## SECTION B-Answer any TWO questions from this section

## Question TWO [15 Marks]

Below is a screenshot of a SPSS data editor. Use it to answer the questions that follow:

| sample.s                                   | av [DataSet]]             | – SPSS Data Editor                |                                  |                                |                |  |  |
|--------------------------------------------|---------------------------|-----------------------------------|----------------------------------|--------------------------------|----------------|--|--|
| <u>F</u> ile <u>E</u> dit ⊻                | <u>′</u> iew <u>D</u> ata | <u>T</u> ransform <u>A</u> nalyze | <u>G</u> raphs <u>U</u> tilities | Add- <u>o</u> ns <u>W</u> indo | w <u>H</u> elp |  |  |
| 😕 📕 🚉                                      | 📴 🔸 🌧                     | 🚬 📭 📑 🚧                           | 🔸 💼 🖽                            | 📑 🛛 😵 💼                        |                |  |  |
| 1 : Name JAUNITA Visible: 3 of 3 Variables |                           |                                   |                                  |                                |                |  |  |
|                                            | Name                      | Gender                            | Height                           | var                            | var            |  |  |
| 1                                          | JAUNITA                   | 2                                 | 5.4                              |                                | -              |  |  |
| 2                                          | SALLY                     | 2                                 | 5.3                              |                                |                |  |  |
| 3                                          | DONNA                     | 2                                 | 5.6                              |                                |                |  |  |
| 4                                          | SABRINA                   | 2                                 | 5.7                              |                                |                |  |  |
| 5                                          | JOHN                      | 1                                 | 5.7                              |                                |                |  |  |
| 6                                          | MARK                      | 1                                 | 6.0                              |                                |                |  |  |
| 7                                          | ERIC                      | 1                                 | 6.4                              |                                |                |  |  |
| 8                                          | BRUCE                     | 1                                 | 5.9                              |                                |                |  |  |
|                                            |                           |                                   |                                  |                                |                |  |  |
| Data View                                  | Variable View             |                                   |                                  |                                |                |  |  |
| Weight status area SPSS Processor is ready |                           |                                   |                                  |                                |                |  |  |

(a)What information would you put in **variable view** to describe the following:

| (i)Type and width of Name                                                          | [2 Marks] |
|------------------------------------------------------------------------------------|-----------|
| (ii)Type and width of Gender                                                       | [2 Marks] |
| (iii)Type, width and decimal of height                                             | [3 Marks] |
| (b)What is the most appropriate scale for Name and height respectively             | [4 Marks] |
| (c)What is the difference in the role of data view screen/window and output viewer |           |
| screen/window in SPSS                                                              | [4 Marks] |

## **Question THREE [15 Marks]**

Use the following spreadsheet to answer the questions that follow.

|                           | A           | B                               | C              | D           | E                                 | F                              | G                          |
|---------------------------|-------------|---------------------------------|----------------|-------------|-----------------------------------|--------------------------------|----------------------------|
|                           | NO.         | NO. OF                          | ITEM<br>PRICE  | тах         | TOTAL<br>PRICE<br>BEFORE<br>TAX   | TOTAL<br>PRICE<br>AFTER<br>TAX | RATE                       |
| 2                         | 100         | 115                             | 30             |             |                                   |                                |                            |
|                           | 101         | 256                             | 12             |             |                                   |                                |                            |
| -                         |             | 49                              | 56             |             |                                   |                                |                            |
| F                         |             | 23                              | 150            |             |                                   |                                |                            |
| 5                         |             | 840                             | 5              | 3           |                                   |                                |                            |
| -                         |             | 200                             | 56             |             |                                   |                                |                            |
| 122                       |             | 294                             | 300            | 0           |                                   |                                |                            |
| P [                       |             | 4                               | 90             | 1.          |                                   |                                |                            |
|                           |             |                                 |                |             |                                   |                                |                            |
|                           | Count of    |                                 | ?              |             |                                   |                                |                            |
|                           | Average     |                                 | ?              | 3           |                                   |                                |                            |
|                           |             | MPRICE                          | ?              |             |                                   |                                |                            |
| 12                        | Max ITE     | M PRICE                         | ?              |             |                                   |                                |                            |
|                           |             |                                 |                |             |                                   |                                |                            |
|                           | ow many c   | olumns are d                    | lisplayed in t | his spreads | sheet                             |                                | [2 Marks                   |
| ı)H                       | •           |                                 | 1 2            | 1           | sheet<br>of Item No. 10           | )0                             | [2 Marks<br>[2 Marks       |
| a)H<br>o)G                | ive the nan | ne of the cell                  | containing I   | tem Prize   | of Item No. 10                    |                                | •                          |
| a)H<br>p)G<br>c)G         | ive the nan | ne of the cell<br>nulae in forn | containing I   | tem Prize   | of Item No. 10<br>l enter in cell | C11, C12, C                    | [2 Marks                   |
| a)H<br>o)G<br>c)G<br>c)mp | ive the nan | ne of the cell<br>nulae in forn | containing I   | tem Prize   | of Item No. 10<br>l enter in cell | C11, C12, C                    | [2 Marks<br>C13 and C14 to |

## **Question FOUR [15 Marks]**

The Screen below shows an extract of a ms-word user interface.

| W 🔒                  | 9•Ŭ  <del>-</del> |                                |                                       | COSC                                | C 801-Exam draft.docx - Mi | crosoft Word                    | 2 B - 2 |
|----------------------|-------------------|--------------------------------|---------------------------------------|-------------------------------------|----------------------------|---------------------------------|---------|
| File                 | Home Insert       | Page Layout References         | Mailings Review Vie                   | PW                                  |                            |                                 | ۵       |
|                      | Add Text *        | AB <sup>1</sup> Insert Endnote | Manage Sources                        | 👔 🎦 Insert Table of Figures         | 📄 🚹 Insert Index           | 尹 🛓 Insert Table of Authorities |         |
|                      | 📑 Update Table    | AB Next Footnote 🔻             | 🔍 🖟 Style: Harvard 🔹                  | Update Table                        | Update Index               | Update Table                    |         |
| Table of<br>Contents |                   | Insert<br>Footnote Show Notes  | Insert<br>Citation + 🍟 Bibliography + | Insert<br>Caption 🛐 Cross-reference | Mark<br>Entry              | Mark<br>Citation                |         |
| Tabl                 | e of Contents     | Footnotes 🖓                    | Citations & Bibliography              | Captions                            | Index                      | Table of Authorities            |         |

(a)Explain how a masters student writing his/her thesis report can use the following ms-word

features

[10 Marks]

- i) Manage Sources
- ii) Insert Table of figures
- iii) Update table
- iv) Insert Citation
- v) Bibliography

(b)Describe FIVE security features employed Microsoft word to protect documents [5 marks]

## Question FIVE [15 Marks]

(a)While working on his masters thesis, Peterson downloaded a picture from an artist's online album and put it on his report. However, he did not include a written acknowledgement in the references. Briefly explain any ethical issue in this scenario [2 Marks]

(b)Describe **THREE** important considerations that one needs to make while creating a masters thesis presentation using ms-powerpoint [3 Marks]

(c)The screen shows a ms-powerpoint interface. What is the role of the following features on PowerPoint slides.

| P  "? ▼ U   <del>-</del><br>File Home Insert | Design | Transitions | Animations | Slide Show |          |
|----------------------------------------------|--------|-------------|------------|------------|----------|
| (i)Insert                                    |        |             |            |            | [2 Marks |
| (ii)Design                                   |        |             |            |            | [2 Marks |
| (iii)Transition                              |        |             |            |            | [2 Marks |
| (iv)Animation                                |        |             |            |            | [2 Marks |
| (v)Slideshow                                 |        |             |            |            | [2 Marks |

\_\_\_\_\_